### **Registering for services of the International Office**

### *Step 1: Switch language*

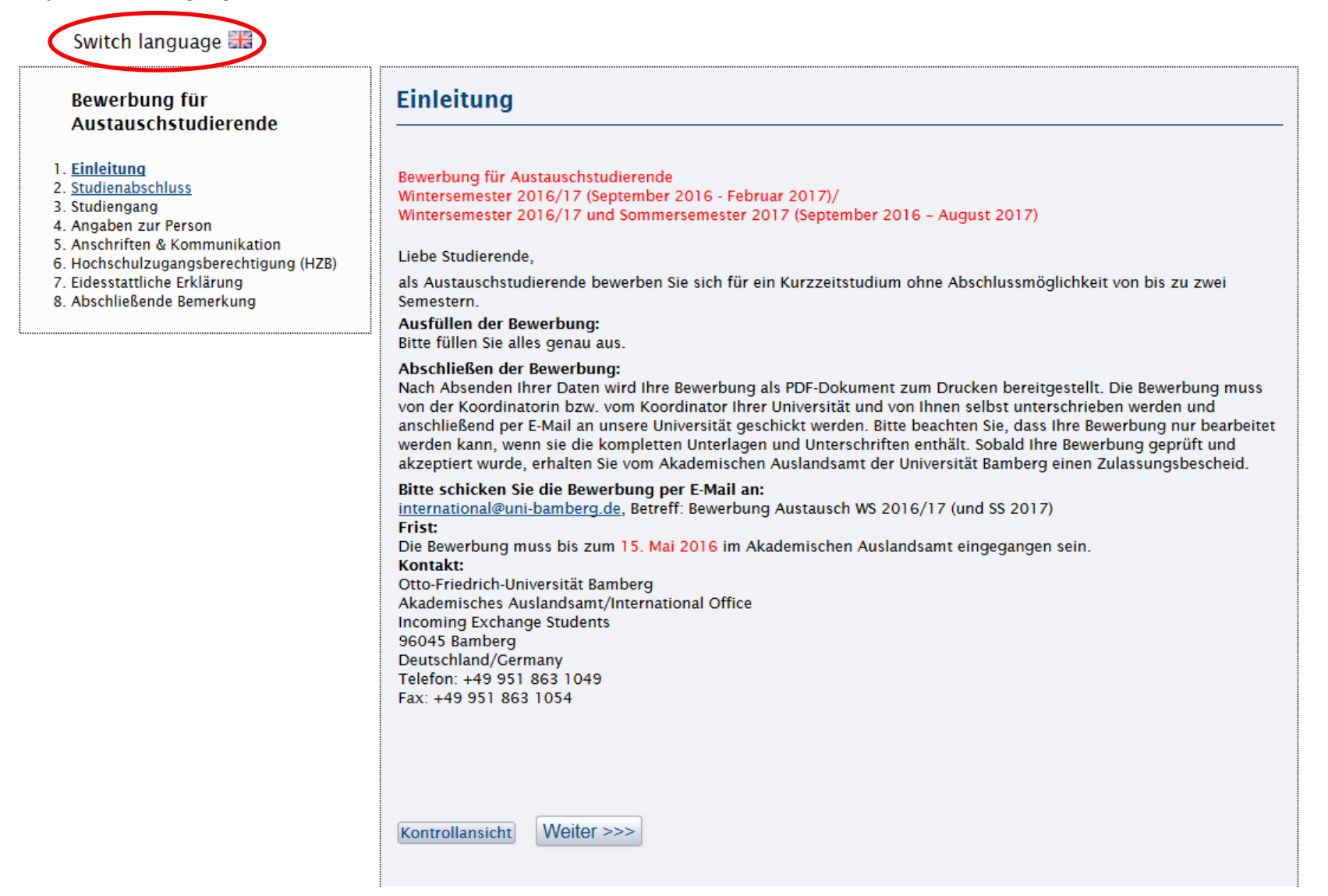

# **Step 2: Start registration**

Sprachumschaltung

### **Application for Exchange** students

1. Introduction

- 2. Degree Programme<br>3. Intended Subject of Study<br>4. Personal Information
- 
- 
- 5. Addresses & Communication
- 6. University Entrance Qualification
- 7. Affidavit
- 8. Final Remark

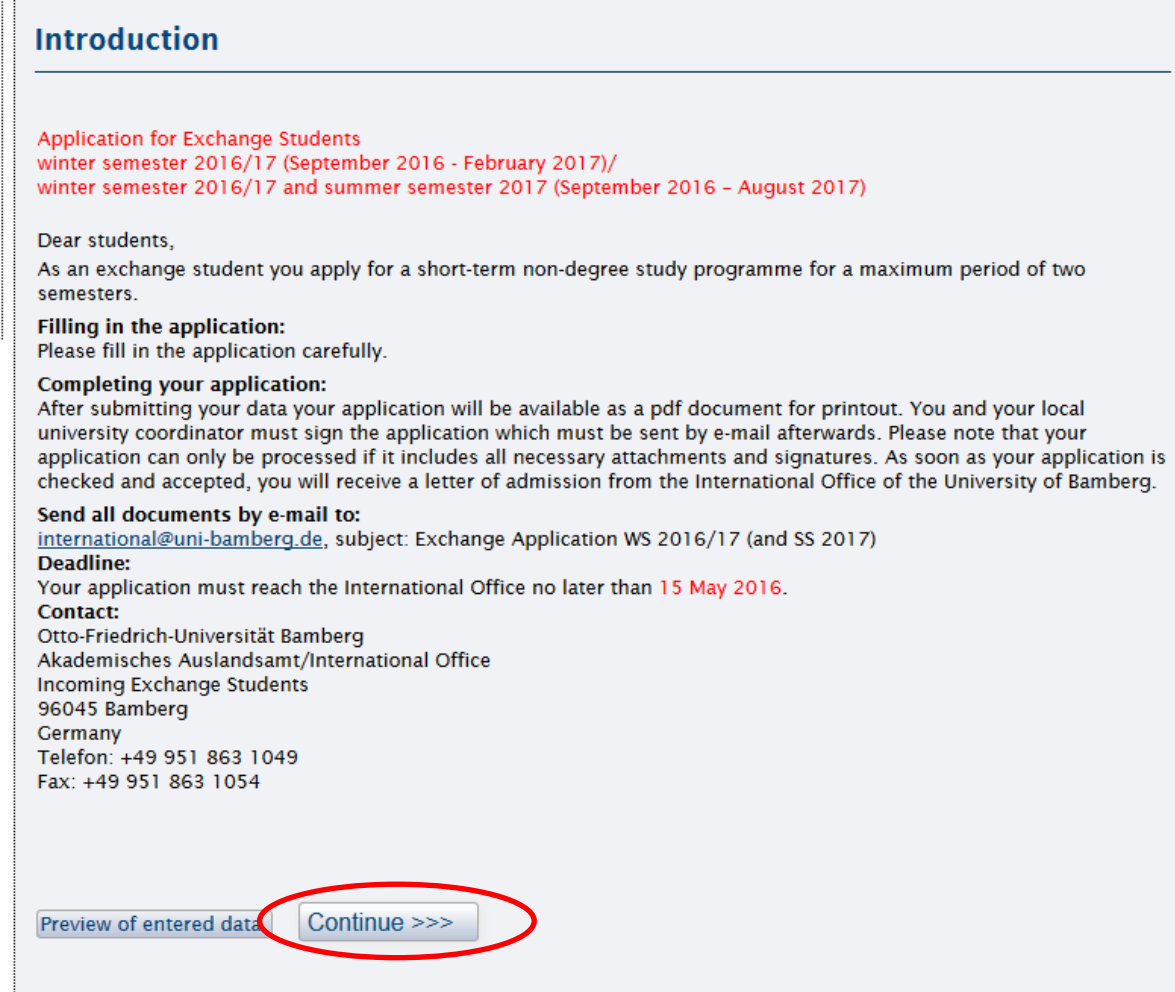

## *Step 3: Choose "Bewerbung für ein Auslandsstudium"*

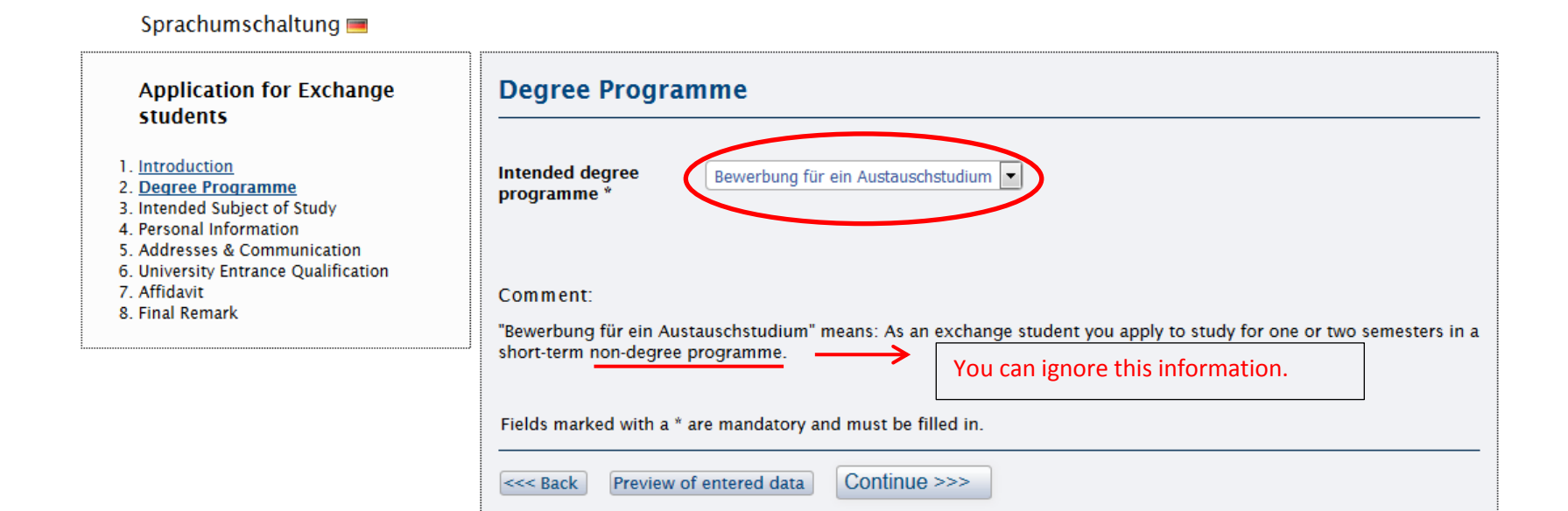

## *Step 4: Choose "Soziologie" as major subject. You can ignore the other entries.*

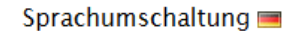

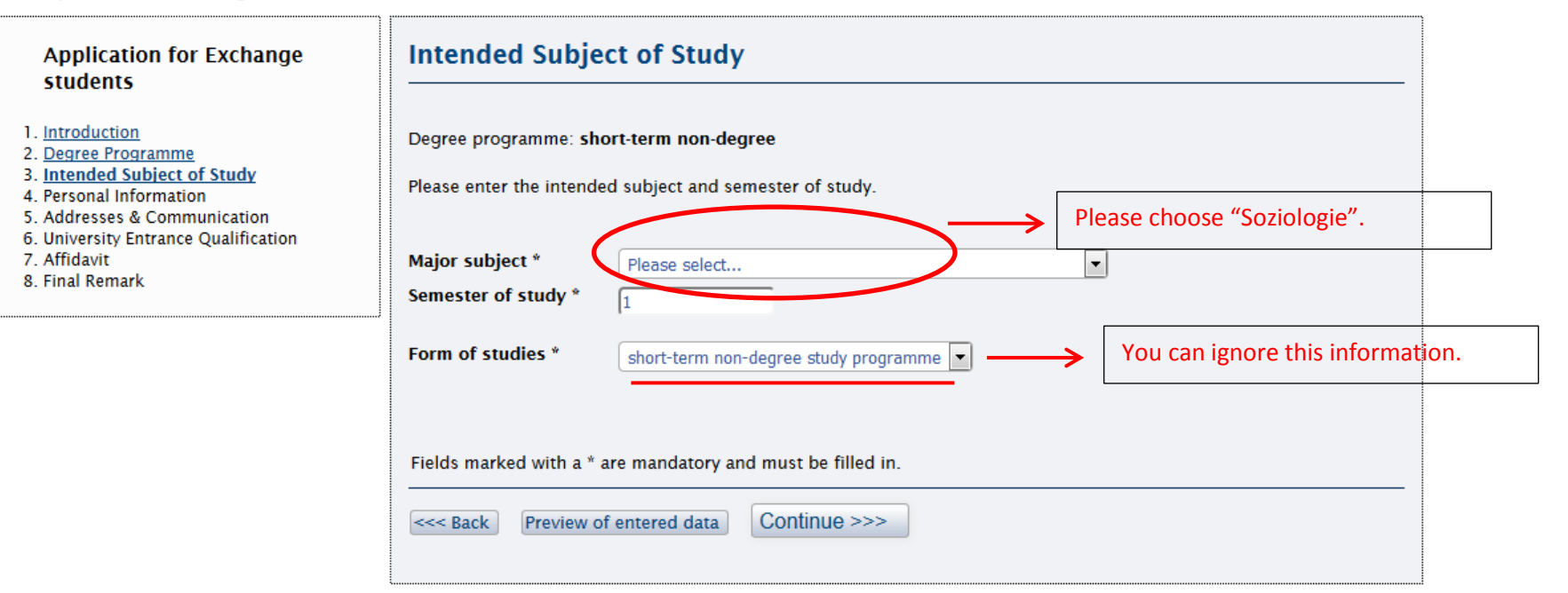

# *Step 5: Fill in your personal data (use the help-buttons if you need more information)*

Sprachumschaltung

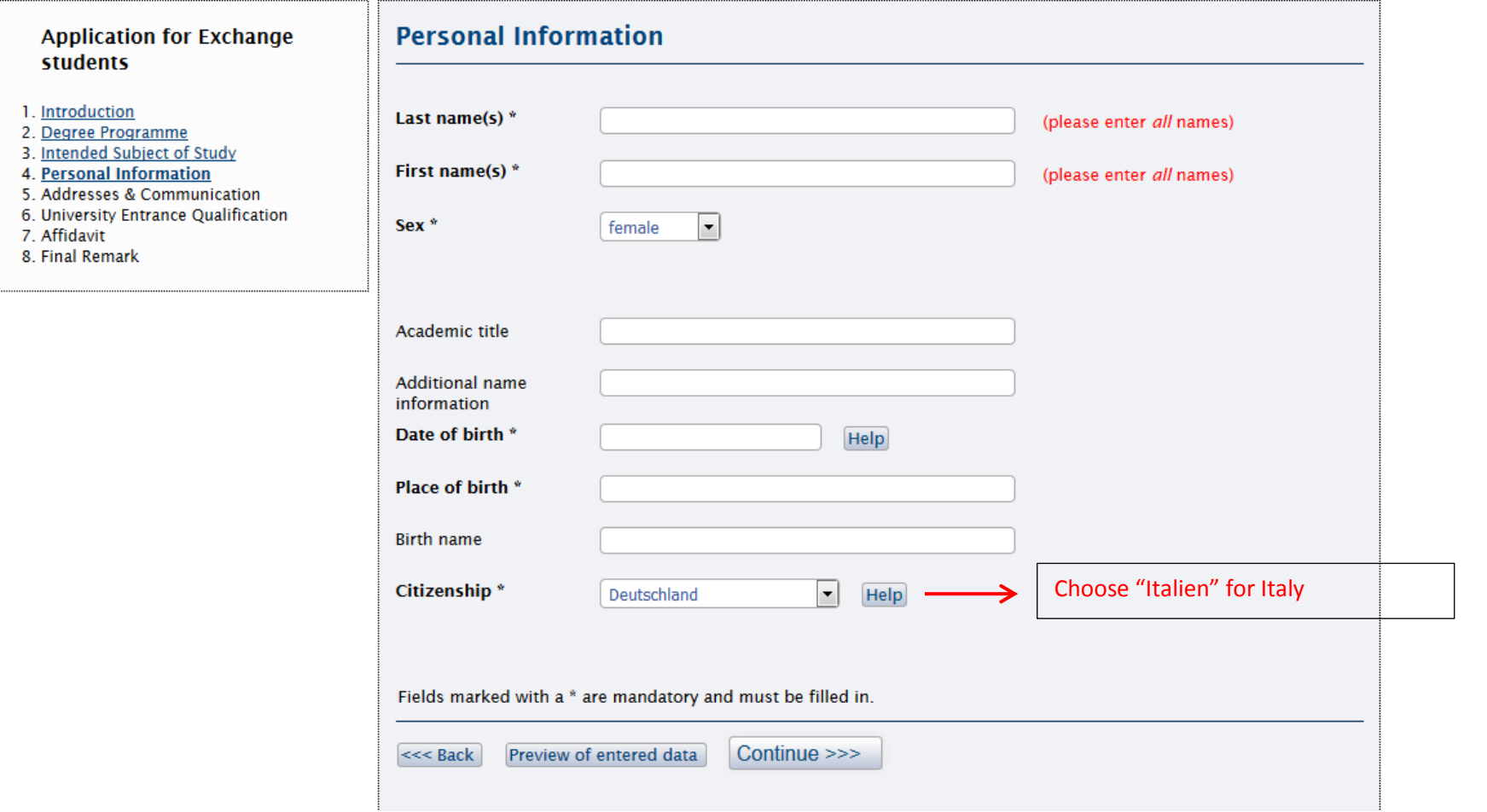

## Step 6: Fill in home address, semester address (if different from home address) and information for communication

Sprachumschaltung 

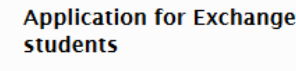

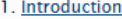

2. Degree Programme

- 3. Intended Subject of Study
- 4. Personal Information
- 5. <u>Addresses & Communication</u><br>6. University Entrance Qualification
- 7. Affidavit
- 
- 8. Final Remark

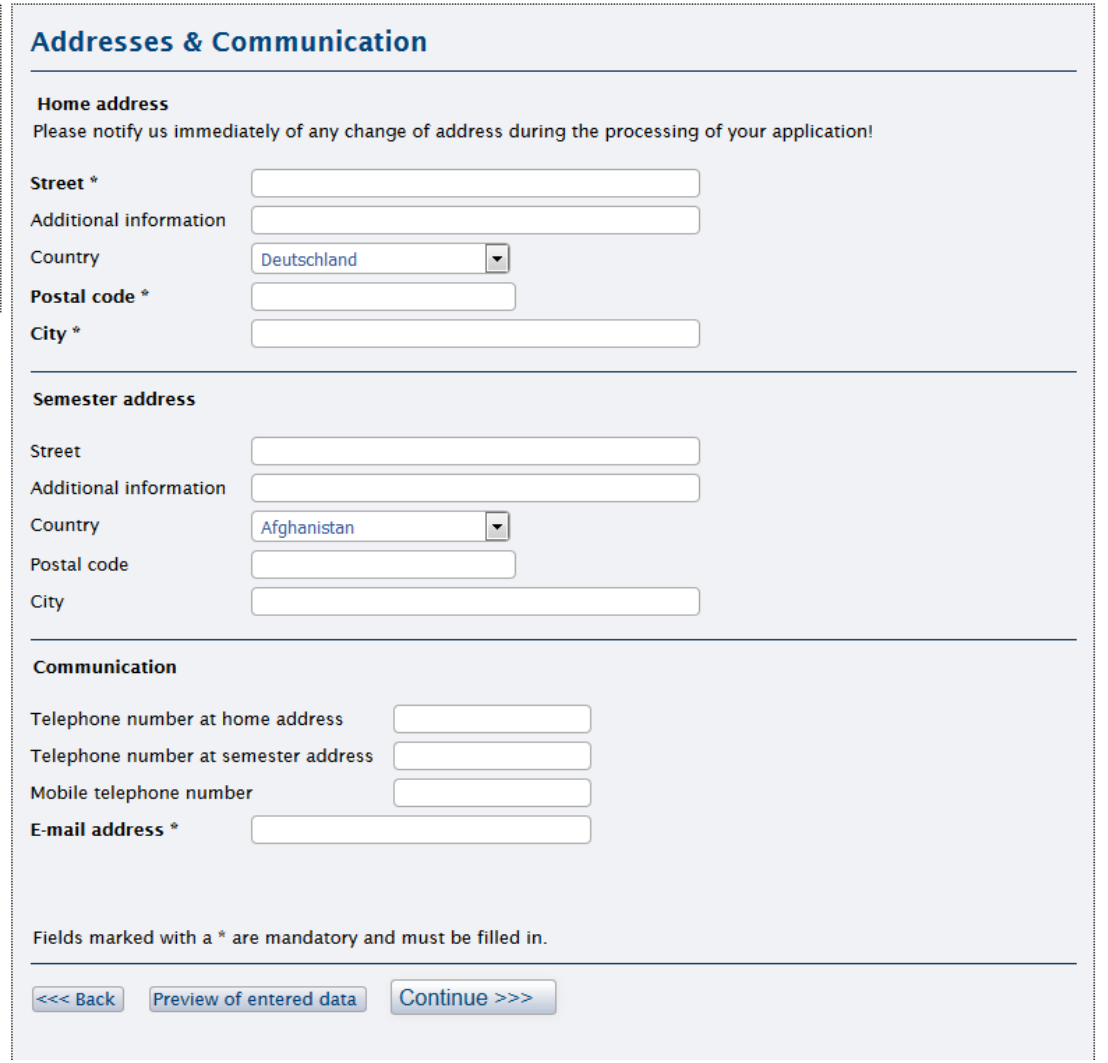

# *Step 7: Fill in when and where you obtained your university entrance qualification (HZB)*

Sprachumschaltung

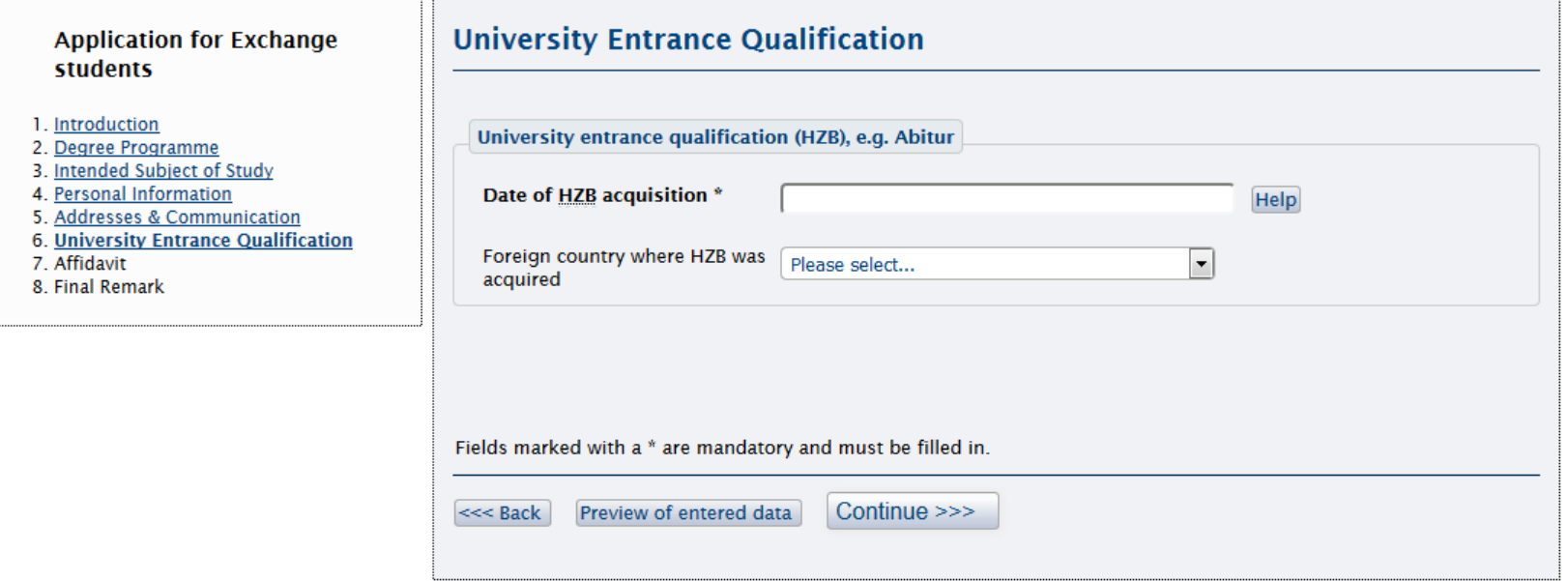

# *Step 8: Confirm the data you entered*

# Sprachumschaltung

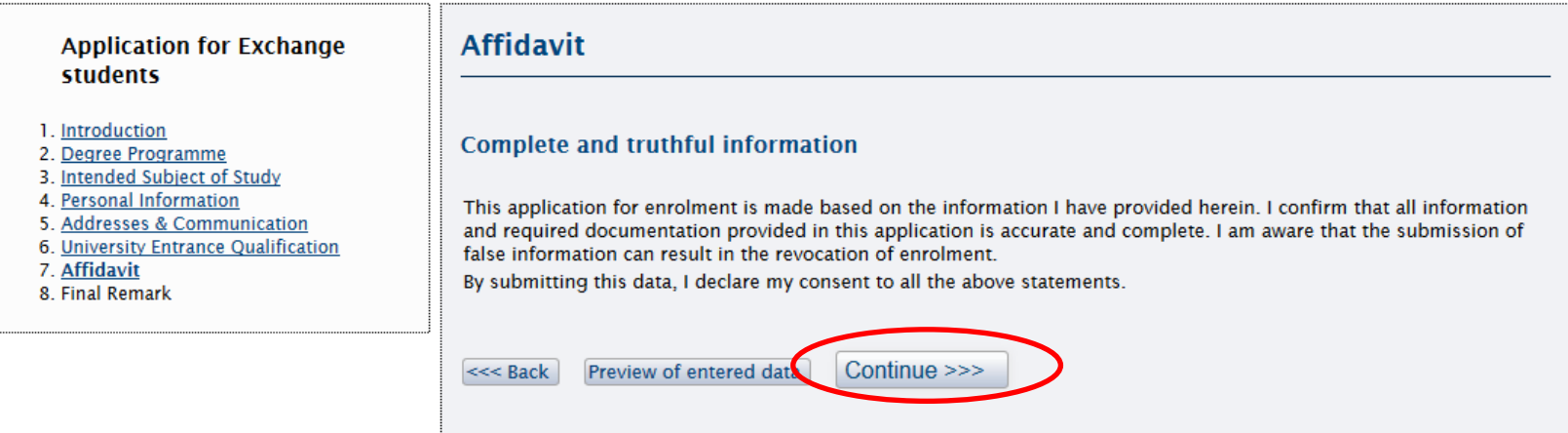

# *Step 9: Follow the further instructions, print and sign the form*

*Step 10: Send a scan via e-mail to: international@uni-bamberg.de*